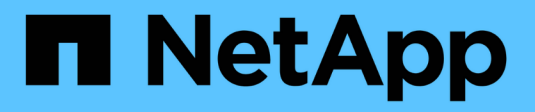

### **Installez Active IQ Unified Manager** ONTAP 9

NetApp September 12, 2024

This PDF was generated from https://docs.netapp.com/fr-fr/ontap/performance-admin/downloaddeploying-unified-manager-task.html on September 12, 2024. Always check docs.netapp.com for the latest.

# **Sommaire**

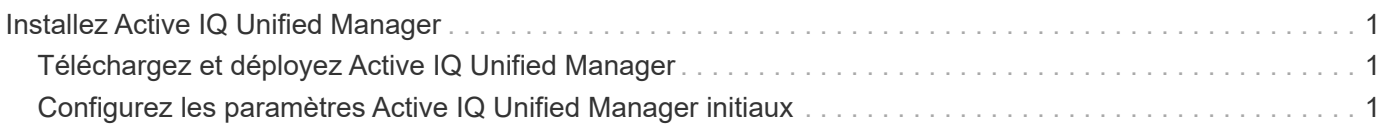

# <span id="page-2-0"></span>**Installez Active IQ Unified Manager**

## <span id="page-2-1"></span>**Téléchargez et déployez Active IQ Unified Manager**

Pour installer le logiciel, vous devez télécharger le fichier d'installation de l'appliance virtuelle (va), puis utiliser un client VMware vSphere pour déployer le fichier sur un serveur VMware ESXi. Le va est disponible dans un fichier OVA.

### **Étapes**

1. Accédez à la page **NetApp support site Software Download** (Téléchargement de logiciels) et recherchez Active IQ Unified Manager.

<https://mysupport.netapp.com/products/index.html>

- 2. Sélectionnez **VMware vSphere** dans le menu déroulant **Select Platform** et cliquez sur **Go!**
- 3. Enregistrez le fichier « OVA » dans un emplacement local ou réseau accessible à votre client VMware vSphere.
- 4. Dans VMware vSphere client, cliquez sur **fichier** > **déployer le modèle OVF**.
- 5. Localisez le fichier « OVA » et utilisez l'assistant pour déployer l'appliance virtuelle sur le serveur ESXi.

Vous pouvez utiliser l'onglet **Propriétés** de l'assistant pour saisir vos informations de configuration statique.

- 6. Mise sous tension de la machine virtuelle
- 7. Cliquez sur l'onglet **Console** pour afficher le processus de démarrage initial.
- 8. Suivez l'invite pour installer VMware Tools sur la machine virtuelle.
- 9. Configurer le fuseau horaire.
- 10. Entrez un nom d'utilisateur et un mot de passe de maintenance.
- 11. Accédez à l'URL affichée par la console de la machine virtuelle.

## <span id="page-2-2"></span>**Configurez les paramètres Active IQ Unified Manager initiaux**

La boîte de dialogue Configuration initiale du Active IQ Unified Manager s'affiche lorsque vous accédez pour la première fois à l'interface utilisateur Web, qui vous permet de configurer certains paramètres initiaux et d'ajouter des clusters.

### **Étapes**

- 1. Acceptez le paramètre AutoSupport activé par défaut.
- 2. Entrez les détails du serveur NTP, l'adresse e-mail de l'utilisateur de maintenance, le nom d'hôte du serveur SMTP et les options SMTP supplémentaires, puis cliquez sur **Enregistrer**.

#### **Une fois que vous avez terminé**

Une fois la configuration initiale terminée, la page sources de données du cluster s'affiche, dans laquelle vous pouvez ajouter les détails du cluster.

#### **Informations sur le copyright**

Copyright © 2024 NetApp, Inc. Tous droits réservés. Imprimé aux États-Unis. Aucune partie de ce document protégé par copyright ne peut être reproduite sous quelque forme que ce soit ou selon quelque méthode que ce soit (graphique, électronique ou mécanique, notamment par photocopie, enregistrement ou stockage dans un système de récupération électronique) sans l'autorisation écrite préalable du détenteur du droit de copyright.

Les logiciels dérivés des éléments NetApp protégés par copyright sont soumis à la licence et à l'avis de nonresponsabilité suivants :

CE LOGICIEL EST FOURNI PAR NETAPP « EN L'ÉTAT » ET SANS GARANTIES EXPRESSES OU TACITES, Y COMPRIS LES GARANTIES TACITES DE QUALITÉ MARCHANDE ET D'ADÉQUATION À UN USAGE PARTICULIER, QUI SONT EXCLUES PAR LES PRÉSENTES. EN AUCUN CAS NETAPP NE SERA TENU POUR RESPONSABLE DE DOMMAGES DIRECTS, INDIRECTS, ACCESSOIRES, PARTICULIERS OU EXEMPLAIRES (Y COMPRIS L'ACHAT DE BIENS ET DE SERVICES DE SUBSTITUTION, LA PERTE DE JOUISSANCE, DE DONNÉES OU DE PROFITS, OU L'INTERRUPTION D'ACTIVITÉ), QUELLES QU'EN SOIENT LA CAUSE ET LA DOCTRINE DE RESPONSABILITÉ, QU'IL S'AGISSE DE RESPONSABILITÉ CONTRACTUELLE, STRICTE OU DÉLICTUELLE (Y COMPRIS LA NÉGLIGENCE OU AUTRE) DÉCOULANT DE L'UTILISATION DE CE LOGICIEL, MÊME SI LA SOCIÉTÉ A ÉTÉ INFORMÉE DE LA POSSIBILITÉ DE TELS DOMMAGES.

NetApp se réserve le droit de modifier les produits décrits dans le présent document à tout moment et sans préavis. NetApp décline toute responsabilité découlant de l'utilisation des produits décrits dans le présent document, sauf accord explicite écrit de NetApp. L'utilisation ou l'achat de ce produit ne concède pas de licence dans le cadre de droits de brevet, de droits de marque commerciale ou de tout autre droit de propriété intellectuelle de NetApp.

Le produit décrit dans ce manuel peut être protégé par un ou plusieurs brevets américains, étrangers ou par une demande en attente.

LÉGENDE DE RESTRICTION DES DROITS : L'utilisation, la duplication ou la divulgation par le gouvernement sont sujettes aux restrictions énoncées dans le sous-paragraphe (b)(3) de la clause Rights in Technical Data-Noncommercial Items du DFARS 252.227-7013 (février 2014) et du FAR 52.227-19 (décembre 2007).

Les données contenues dans les présentes se rapportent à un produit et/ou service commercial (tel que défini par la clause FAR 2.101). Il s'agit de données propriétaires de NetApp, Inc. Toutes les données techniques et tous les logiciels fournis par NetApp en vertu du présent Accord sont à caractère commercial et ont été exclusivement développés à l'aide de fonds privés. Le gouvernement des États-Unis dispose d'une licence limitée irrévocable, non exclusive, non cessible, non transférable et mondiale. Cette licence lui permet d'utiliser uniquement les données relatives au contrat du gouvernement des États-Unis d'après lequel les données lui ont été fournies ou celles qui sont nécessaires à son exécution. Sauf dispositions contraires énoncées dans les présentes, l'utilisation, la divulgation, la reproduction, la modification, l'exécution, l'affichage des données sont interdits sans avoir obtenu le consentement écrit préalable de NetApp, Inc. Les droits de licences du Département de la Défense du gouvernement des États-Unis se limitent aux droits identifiés par la clause 252.227-7015(b) du DFARS (février 2014).

#### **Informations sur les marques commerciales**

NETAPP, le logo NETAPP et les marques citées sur le site<http://www.netapp.com/TM>sont des marques déposées ou des marques commerciales de NetApp, Inc. Les autres noms de marques et de produits sont des marques commerciales de leurs propriétaires respectifs.